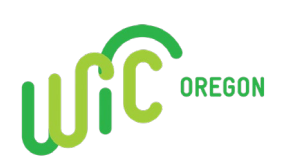

## How to Create a Workday Learning Account Tips for Oregon WIC local agencies

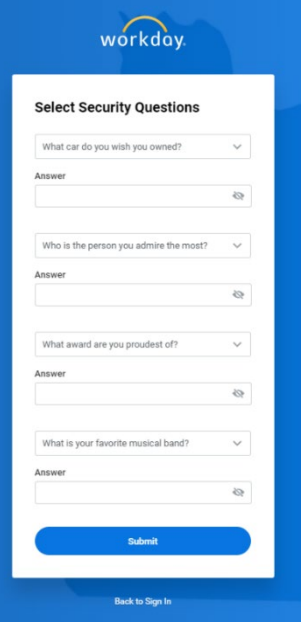

To select your security questions:

- Click the drop-down arrow to select your four security questions.
- **Provide an answer for each security question.**
- Select OK.

## Registration Process Complete

Click "Learning" to get started.

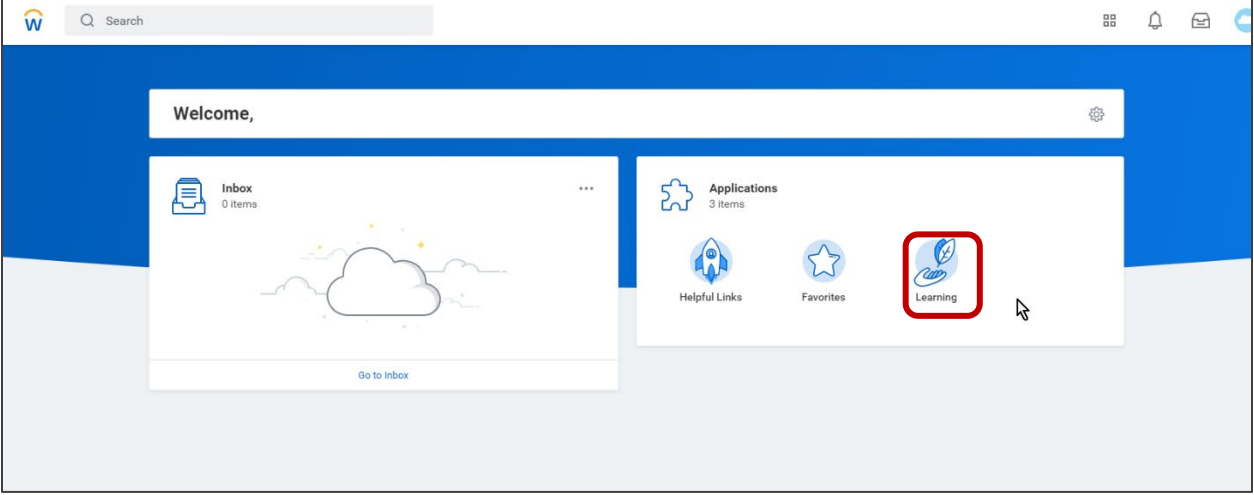